## *About author*

**Last Update 03/10/1996 Jabt1**

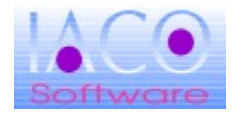

## **Author reference:**

For direct contact with the author you can use the following reference:

**Iacolettig Lucio Piazza della Repubblica, 4 Fraz.Borgnano 34071 Cormòns (GO) Italy Tel./Fax 0481 67459 Email iaco@idgroup.it, mc3551@mclink.it MC-Link MailBox MC3551**

You can view notes, also about program

### *About program* **Last Update 03/10/1996 Jabt2**

**Program use.**

This is a shareware product. You may use it for 30 days. If after 30 days you would like to continue using this program you must purchase the licensed version.

In this way you can obtain the latest version for free and you can help the author to continue improving the program with news features.

I would appreciate suggestions and ideas. Contact me without problems.

For more informations read the main help.

## *General Informations & Options*

**Last Update 03/10/1996 Jabt3**

## **About Help**

Show About Help.

## **Annotate**

Edit annotations

## **Contents**

Go to the main help.

## *HelpOn* **Last Update 03/10/1996 Jabt4**

## *Search*

**Last Update 03/10/1996 Jabt5**

**You can search your argoument trought the topics.**

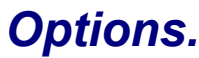

**Last Update 11/10/1996 Jcfg1**

### **Hint Configuration**

#### Show Hint

With **Options** you can Show or Hide the Hint when you stop your mouse over a control. Check or Uncheck the box how you need.

When you check **Show Hint** you can also set the Hint properties.

### Hint Pause

Set the pause until the Hint appear.

### Hint Color

With this control you can set the background color of the Hint.

### **Personal INI configuration file.**

### Personal INI configuration file

Here you can put your own personal configuration file.

When you set new **Personal INI configuration file** the global INI file of the application is copied into new INI file.

In this situation every change of application configuration is made in your personal INI files. This is useful when you have a Network environment and you want to have only one program with several configurations. For example the program is located in **g:\winapps\app\app.exe** and configuration file is located in local disk **c:\windows\apps.ini**.

### Search Personal INI configuration file

If **Personal INI configuration file** already exists you can choose it with this control.

# *Register the program, please.*

**Last Update 11/10/1996 Jrgs1**

## **HOW TO REGISTER THE PROGRAM**

You can order a program copy, by Phone, Email, Fax or mailing the following form.

You will receive the program by Email or Floppy at the address compiled in the registration form.

### In Italy you can pay...

£ **40.000** per la Registrazione nelle seguenti forme:

- **A)** Pagamento in contrassegno (aggiungere circa £8.000 per spese varie).
- **B)** Pagamento attraverso vaglia postale.

**C)** Pagamento attraverso bonifico bancario sul CC 64818 c/o Cassa Rurale ed Artigiana di Lucinico Farra e Capriva - Ag. di Cormòns (ABI 08622)

**D)** Invio di assegno non trasferibile all'autore.

In caso di spedizione postale (punti B,C,D) sono da aggiungere £.4000 per spese di spedizione.

### Out of Italy you can pay...

Contact me

You can compile the Order Form

### *Order Form.* **Last Update 27/09/1996 Jrgs2**

You can register the program with this form.

## **Program name :**

### **Destination Address:**

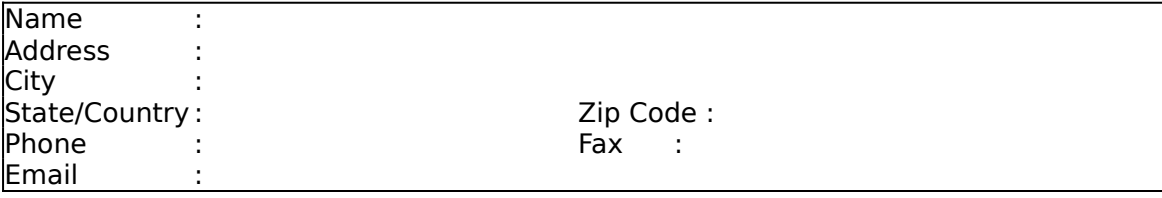

### **Your notes:**

## *Software Registration.*

**Last Update 11/10/1996 Jrgs3**

## **Register the program.**

In the Software Registration Panel you can register this program. If, after a training period, you want to use it, you could have a registration code.

### **Software Registration Panel**

In the **Complete name** you must write the registration name. Be careful, the name is **case sensitive.**

In the **Registration code** you have to put your assigned code in this format **xxx-yyyy-zzz.**

In **Notes** you can write your own notes like **this is for internal use only..** and so on.

If everyting is all right, all shareware limitations will disappear.

## *Jsmtp Auto mail.*

**Last Update 16/10/1996 Main**

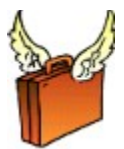

Hi, I am an Italian programmer and this is my first application in English version. (Now I mean this bad translaction, you think...)

I beg your pardon for mistakes you will find in this application.

If you can help me, for a right expression, I can register the program for free.

## **Contents**

**E** Before you begin and Configuration

Brief explanation of the program and first configuration.

**Ex Getting started** 

Very easy examples (how to do).

 $⊠$  **On line command** A list of on line command parameters with examples.

⊠ About

Author of the program

### **E** Registration

Register this program, please.

# *Before you begin and Configuration.*

**Last Update 16/10/1996 ConStr2**

### Brief explanation of the program.

Jsmtp Automail is a program to send mail via **SMTP** protocol to Internet/Intranet server in automatic mode.

It runs under Windows 3.x over standard WinSocket like Trumpet or others. It is totally configurable.

You can use this program in interactive or in batch mode via on line command parameters

At the first time, you have to configure the appication with the default parameters. If you use Netscape Navigator (r), you can read this options from Netscape INI file.

You have to put in at least **Your Server** and **Your Email** in the **SMTP default options** or check **Read from Netscape** if this is installed on this PC. (The program check if exists).

After this you are able to send the first Email message. See next section.

### First configuration.

Fields Explanation :

#### **SMTP Default Options**

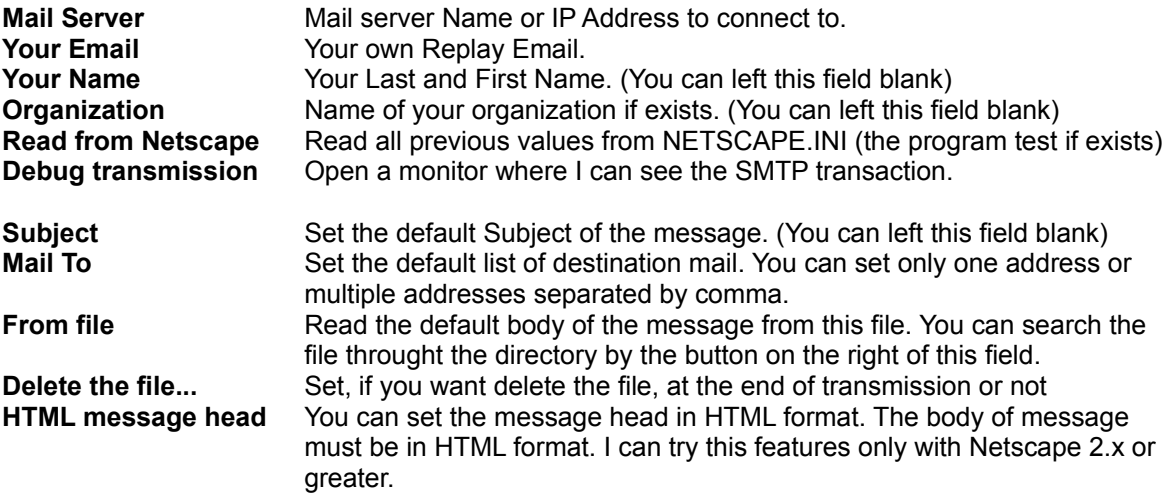

## *Getting started.*

**Last Update 16/10/1996 ConStr3**

After the configuration.you can set other default options, like your Name and your organization.

You can set the default message option wich you can change in interactyive mode or override via on line command parameters

You can send messages in **HTML** format for those Mail Readers wich support this format (Netscape navigator)

You can delete the message file at the end of transmission in automatic mode. (Used often in batch mode)

In Interactive mode you can edit the message file before the transmission.

#### After this :

### **In Interactive mode try this...**

Write the Email destination and click the **send** button. In the SMTP monitor you can see the sending in progression.

### **In Batch mode try this...**

In the program manager add this parameters to the program command line: ...jsmtp **/b /to:[your favourite Email]** where [your favourite Email] is the destination address.

Es. **jsmtp /b /to:iaco@idgroup.it** to send the mail to me

**For more informations read on line command parameters or read the hint over every field in the program.**

# *On Line command parameters.*

**Last Update 16/10/1996 ConStr4**

With **on line command parameters** you can send the mail in batch mode. There are several options explaned in the following section.

Remember that the **on line parameter** takes precedence over the default section. You can see the origin of settings in the main panel of the program, in the **settings coming from** by the flag **[C] [N] [O].**

- **[C]** Means that this setting is coming from Default configuration.
- **[N]** Means that this setting is coming from Netscape INI file.
- **[O]** Means that this setting is coming from on line command.

You can use several switches. Remember that the command line is limited at 128 caracters. The parameters **are** case sensitive.

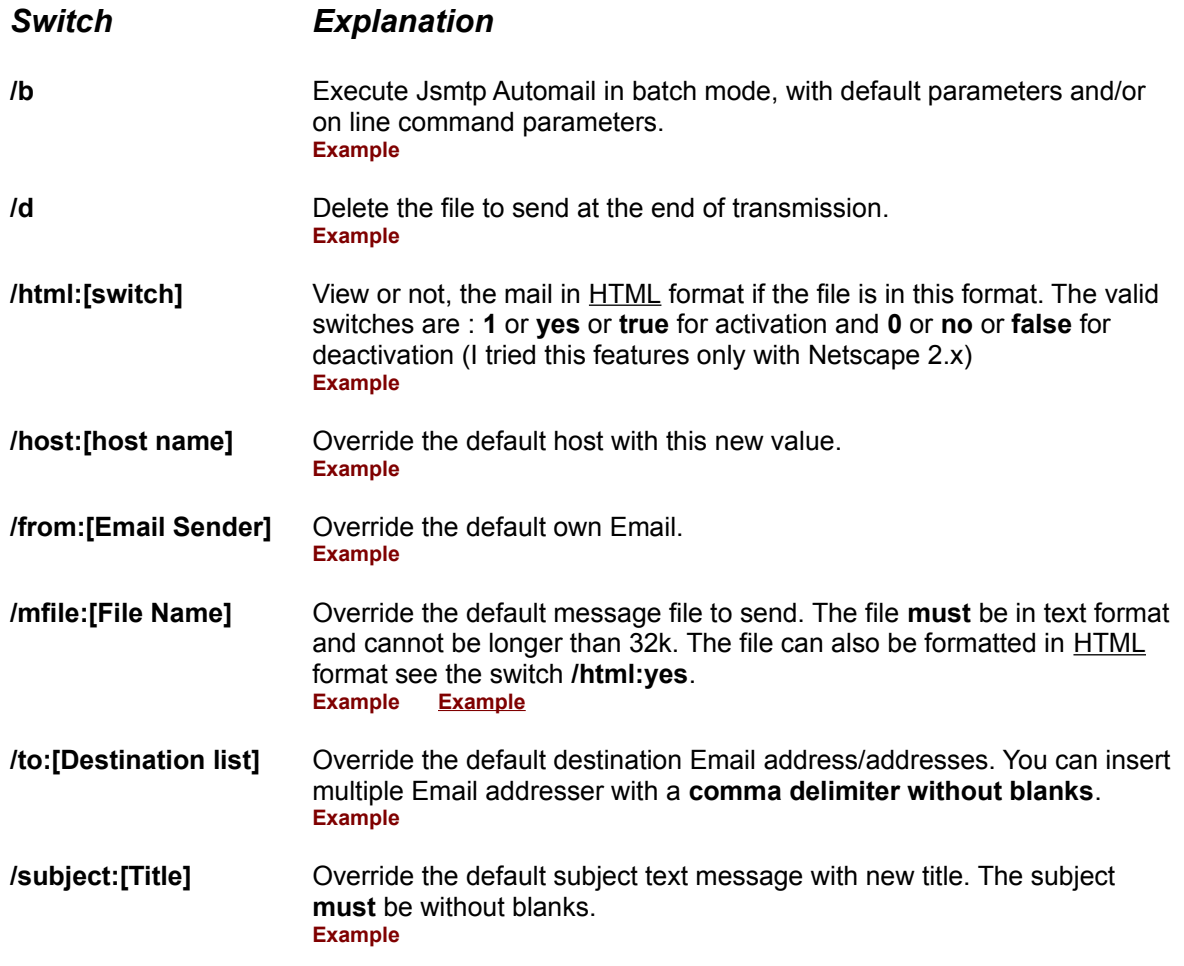

## **If you need some more parameters please contact me**.

Refering always to the last version of the program.

Email to me for more informations before beginning the work.

Example: **jsmtp /b /to:iaco@idgroup.it /subject:Happy\_birthday\_to\_you**

Start the program, send the message with the default settings to the author of the program with the "**Happy\_birthday\_to\_you**" subject and than return to the system. Remember that the text of the subject must be without blanks.

### Example1: **jsmtp /b /to:iaco@idgroup.it**

Start the program, send the message with the default settings to the author of the program and than return to the system.

### Example2: **jsmtp /to:iaco@idgroup.it,mc3551@mclink.it,bill@msn.com**

Start the program, set the destination list to **iaco@idgroup.it,mc3551@mclink.it,bill@msn.com** and than go in interactive mode.

Example: **jsmtp /from:gone.it** 

Start the program, set new own Email address and go in interactive mode. This is useful when you want to use this program in a Network with only one installation.

Example: **jsmtp /host:xnet.it** 

Start the program, set new host address and go in interactive mode.

#### Example: **jsmtp /b /html:yes /mfile:c:\windows\temp\index.htm**

Start the program, send the mail where the body is the c:\windows\temp\index.htm file with HTML head and than return to the system. In the Netscape Navigator you can see the mail like a Web page.

### Example: **jsmtp /b /d /mfile:c:\windows\temp\message.txt**

Start the program, send the mail where the body is the c:\windows\temp\message.txt file, than delete the file and return to the system.

Example: **jsmtp /b**  Start the program, send the mail with the default settings and return to the system. **HTML** means **Hyper Text Murkup Language**. This language is used to write Web pages in Internet.

**SMTP** means **Simple Mail Transfer Protocol**. Usually when you write the mail to the Intranet/Internet server you use this protocol. Refer to your Internet provider or to Network administrator.